# Redigera användare

Version 4.01a

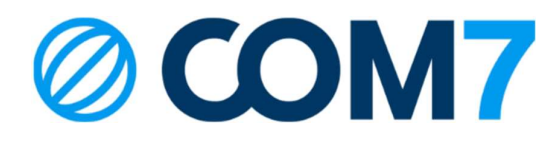

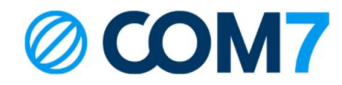

### NOTIS

Informationen i detta dokument anses vara korrekt i alla avseenden men garanteras inte av Com7 AB. Informationen kan ändras utan förvarning och ska inte på något sätt tolkas som ett åtagande från Com7 AB eller något av dess dotterbolag. COM7 AB och dess dotterbolag tar inget ansvar för eventuella fel eller utelämnanden i detta dokument. Revideringar av detta dokument eller nya upplagor av det kan komma ut för att reflektera ändringar.

© Copyright 2023, COM7 AB All rights reserved

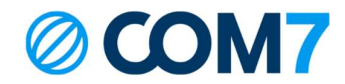

Lägg till användare För att lägga till en ny användare tryck på Följ sedan separat guide för att lägga till en ny användare.

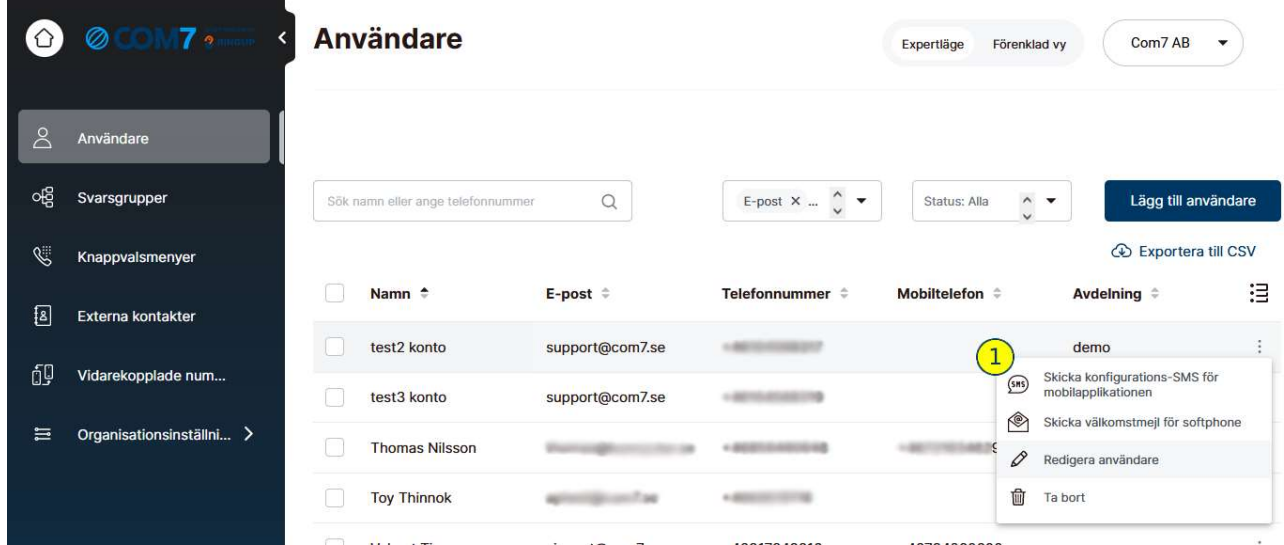

# 1. Tryck på menyn:

Skicka konfigurations-SMS för mobilapplikationen: För användare som behöver installera och aktivera mobilappen. Ett SMS skickas ut till användaren med en link för nedladdning och automatisk konfiguration av mobilappen.

Skicka välkomstmejl för softphone: För användare som behöver applikationen till datorn för att ringa och ta emot samtal.

Redigera användare: För att redigera alla användares nummer, personliga detaljer, svarsgruppbehörighet och licenser.

Ta bort: Radera användaren ur växeln. Viktigt att ni meddelar Com7 Support innan borttag så fastnummer och mobilnummer separeras hos operatören.

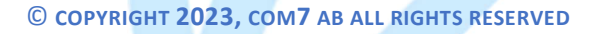

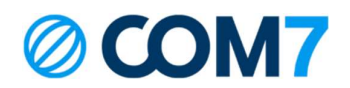

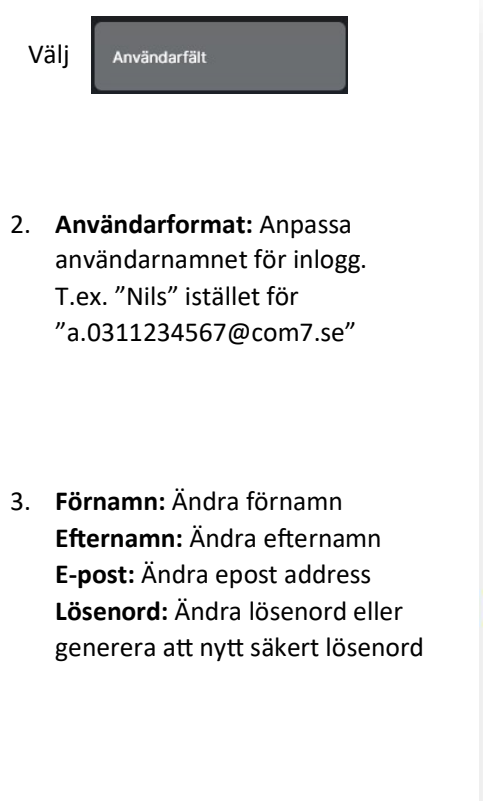

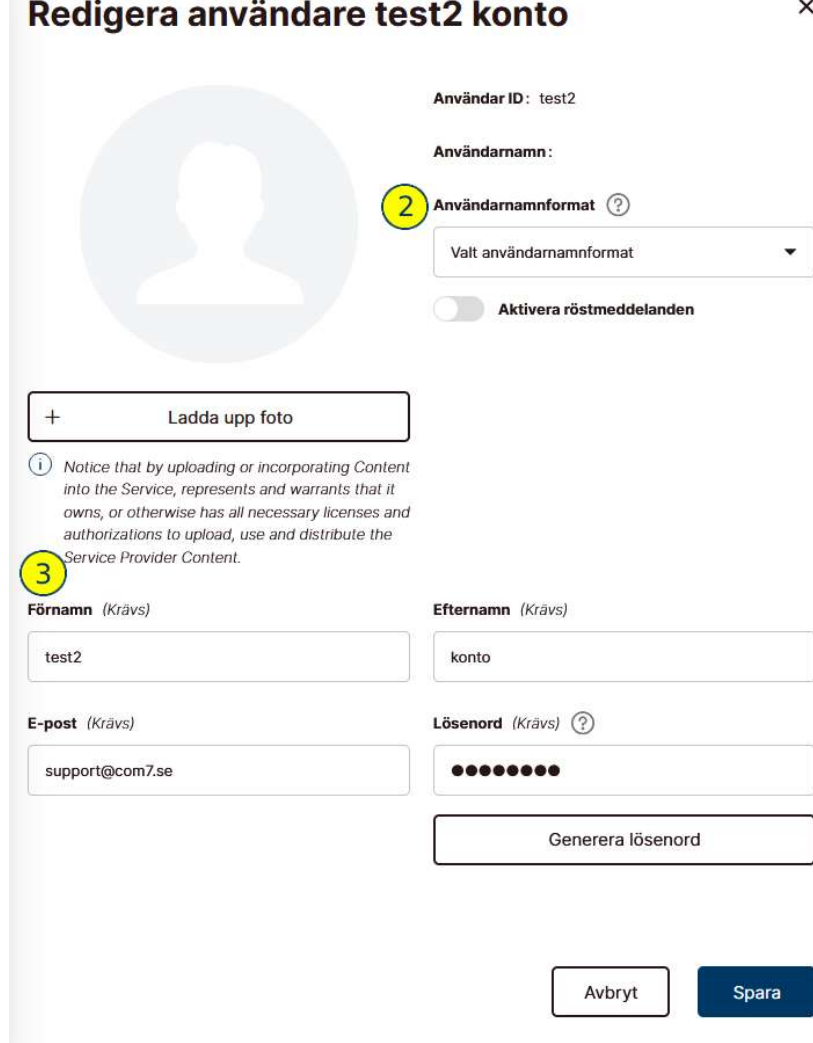

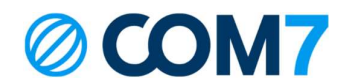

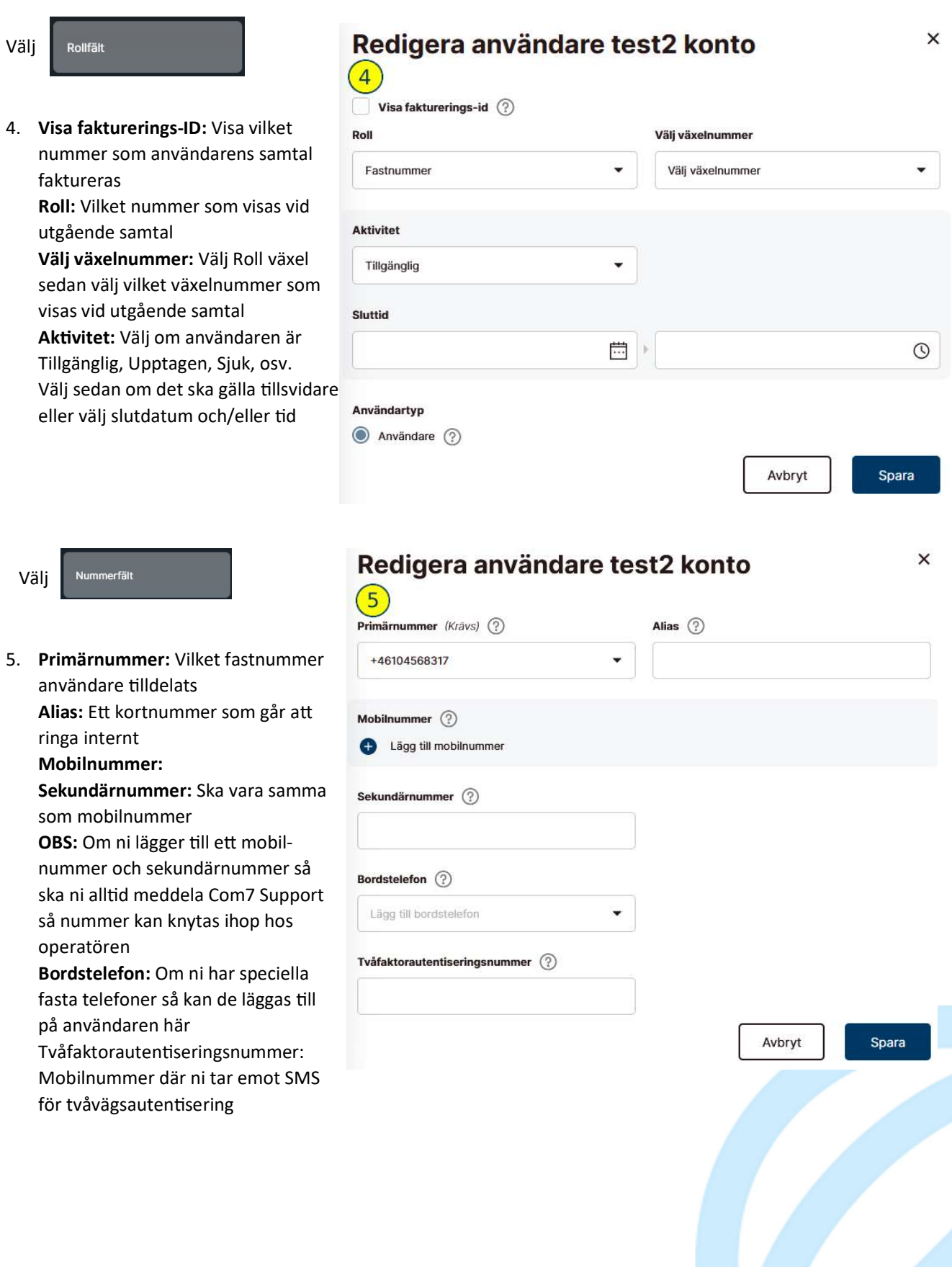

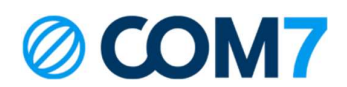

Välj Extra fäl

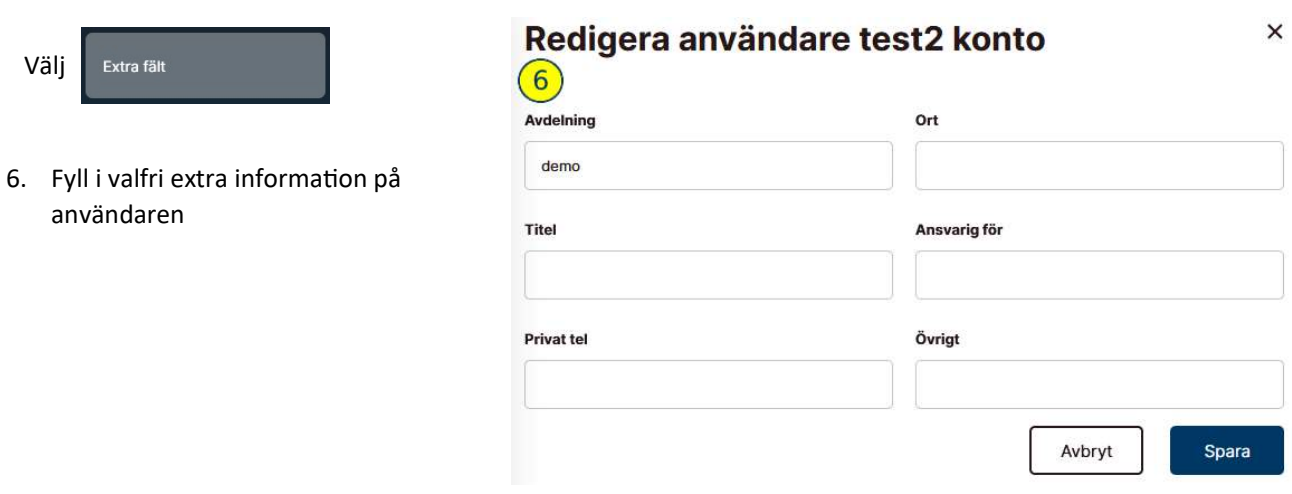

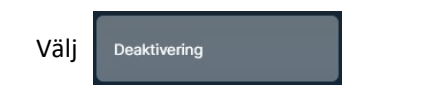

7. Ställ in deaktiveringsdatum: Välj när användaren ska avaktiveras men inte raderas ur växeln Ställ in datum för borttagning: Välj datum när användaren ska raderas helt ur växeln

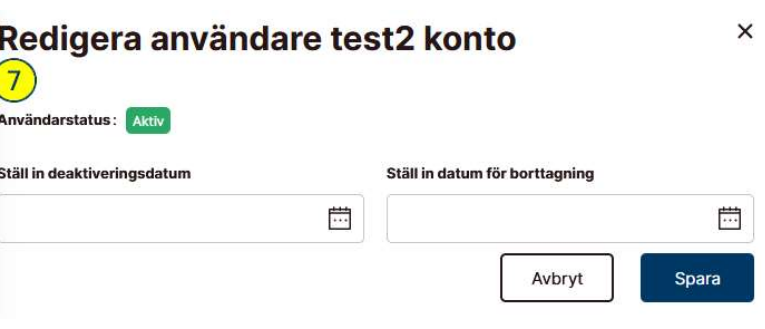

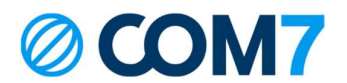

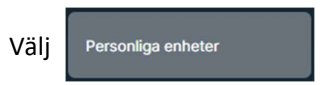

8. Softphone: Överblick på användarens softphone detaljer (app till dator)

Tredje part: Com7 konfigurerar och aktiverar tredjeparts SIP enheter

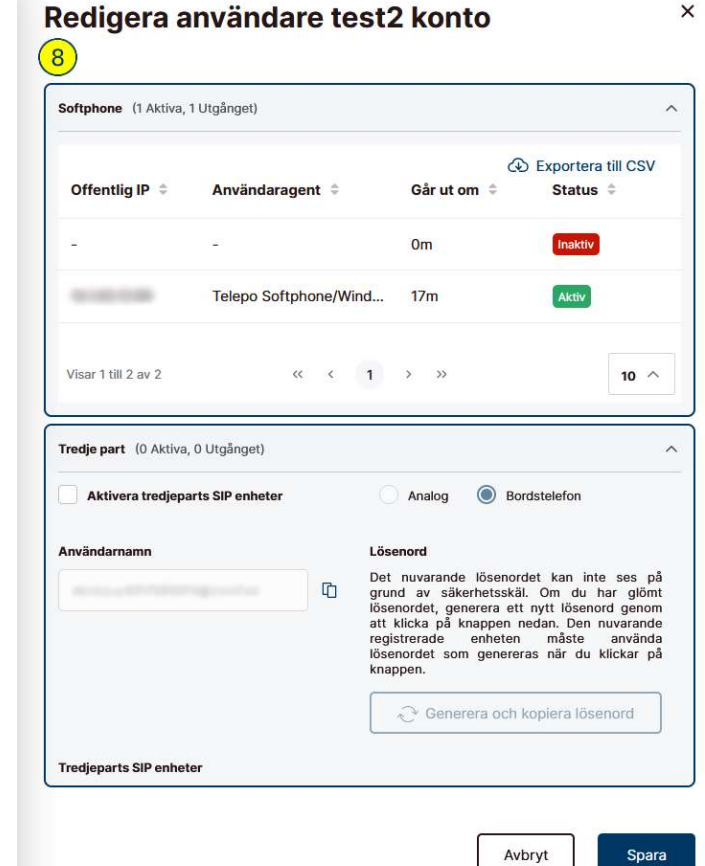

Välj

ancerade inställningai

9. Språk: Välj vilket språk användaren ser vid inlogg till växeln och appar Tidszon: Välj tidszon

# Gruppmedlemskap

ACD supervisor: Om användaren ska kunna styra andra växelmedlemmars aktiviterter och gruppinloggnignar Schema-admin: Om användaren ska kunna redigera växelns öppettider Välj vilka grupper

användaren ska använda. Viktigt att gruppen Alla och rätt operatörsgrupp väljs.

# Användaren är en administratör:

Om användaren har

administratörsbehörighet för hela växeln Mobile VoIP: Om användaren ska kunna ringa via internet i mobilappen. Fördelaktigt utomlands om man vill ringa med sina växelnummer

Softphone: Om användaren ska använda appen till dator för att ringa och ta emot samtal

# Redigera användare test2 konto  $\left(9\right)$

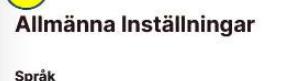

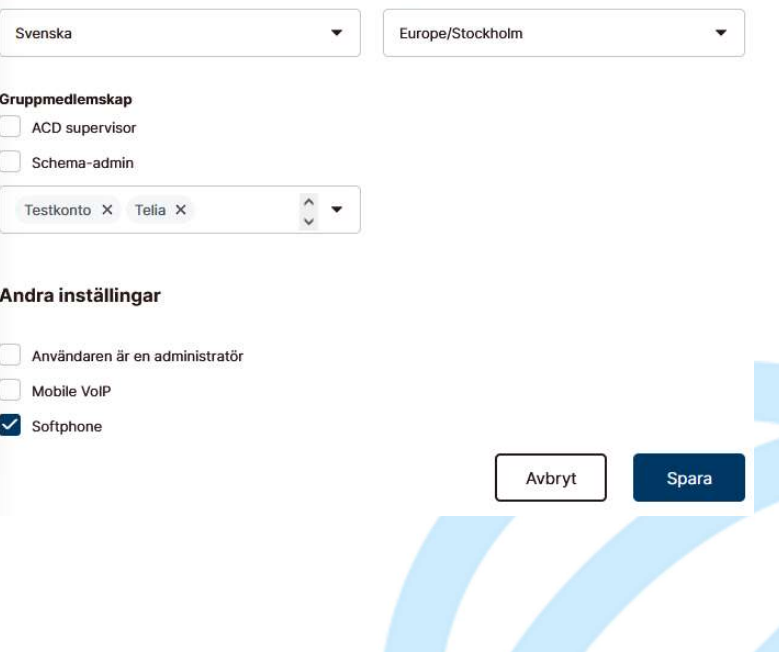

Tidszon

© COPYRIGHT 2023, COM7 AB ALL RIGHTS RESERVED

×

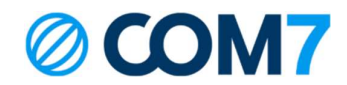

## Mina Sidor:

Ni kan själva logga in på Mina Sidor för att administrera användare och viktig information! Om ni inte har ett konto, eller glömt inloggningsuppgifterna, kontakta support@com7.se Kontakt: Via er kontaktperson epost: support@com7.se (support frågor) Support Tel: 0771-102010

Com7 - Hela kontorets kommunikation. Välkommen till helhetslösningen!